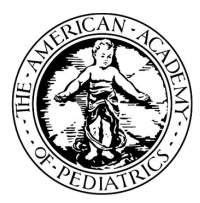

## **Illinois Chapter, American Academy of Pediatrics Learning Management System (LMS) Guide**

The Illinois Chapter, American Academy of Pediatrics (ICAAP), offers online course modules for educational training that can be used in your practice.

## **To create an account on the LMS, follow the steps below.**

Login into the learning management system, go to [https://icaap.remote](https://icaap.remote-learner.net/)learner.net/.  $\bigodot$  Google Chrome is recommended as your web browser for the best experience.

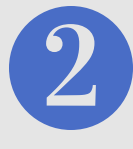

Next, select the **"Create [Account"](https://icaap.remote-learner.net/)** button at the top right of the screen.

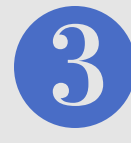

Then, under the [subheading,](https://icaap.remote-learner.net/) "**Is this your first time here?**" , click **"Create an Account"**.

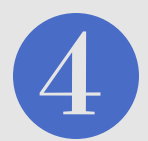

Fill out the fields (fields with **red** asterisks are [required\),](https://icaap.remote-learner.net/) following this select, **"Create my New Account"**.

## **Need help? No problem!**

**Contact Olyvia Phillips, Coordinator or Visit Our FAQ's Page: Phone:** 312.733.1026 ext. 209 | **Email:** ophillips@illinoisaap.com | **LMS FAQ's:** https://bit.ly/2IlzdNG

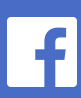

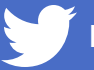

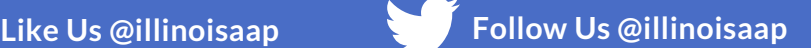

**American Academy of Pediatrics** Illinois Chapter

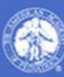